- 1. Если Вы не можете войти в ЛК в Google Chrome. После ввода логина пароля портал перебрасывает Вас на главную страницу. Нужно удалить Cookie портала МНС.
- 2. В правом верхнем углу нажмите  $\frac{1}{2}$  **Hacтройки / Settings.**

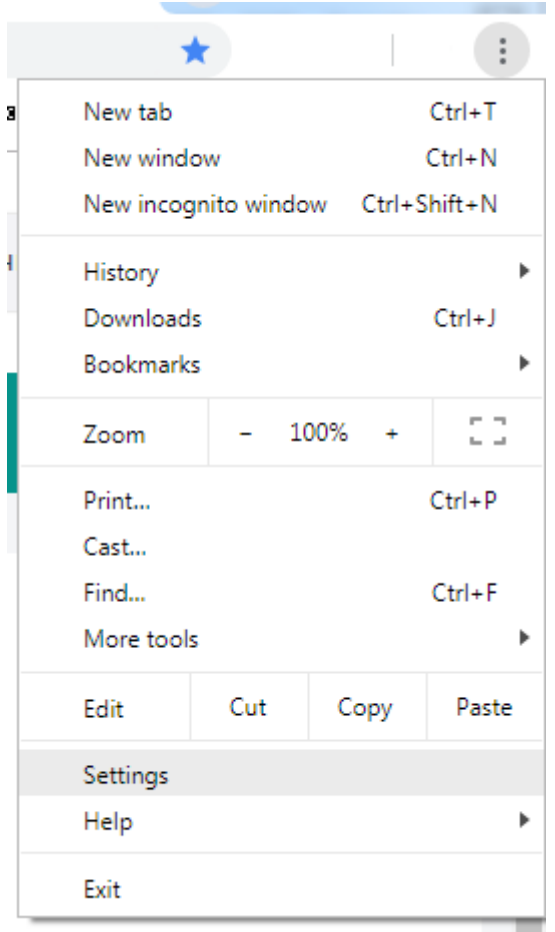

3. В левом верхнем меню **Настройки / Settings** выберите раздел **Конфиденциальность и безопасность / Privacy and security**.

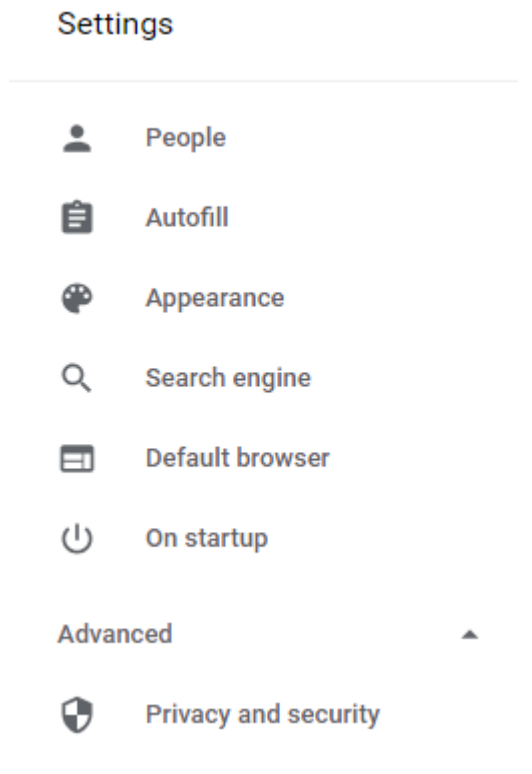

## 4. Выберите **Настройки контента / Content settings.**

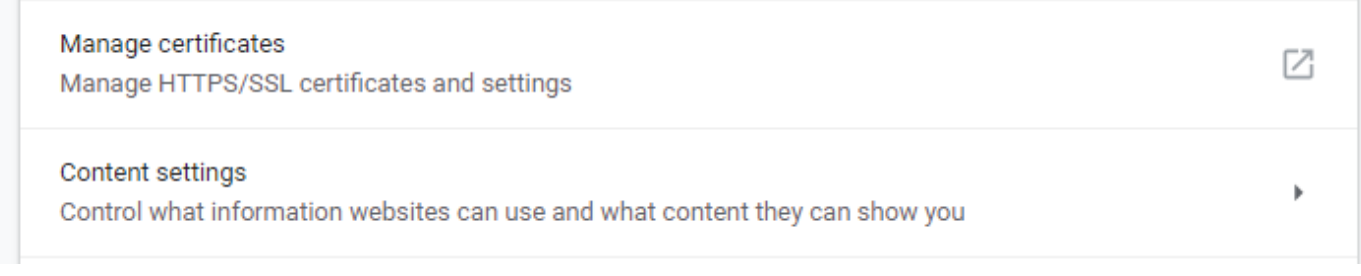

## 5. Выберите **Файлы cookie / Cookies**.

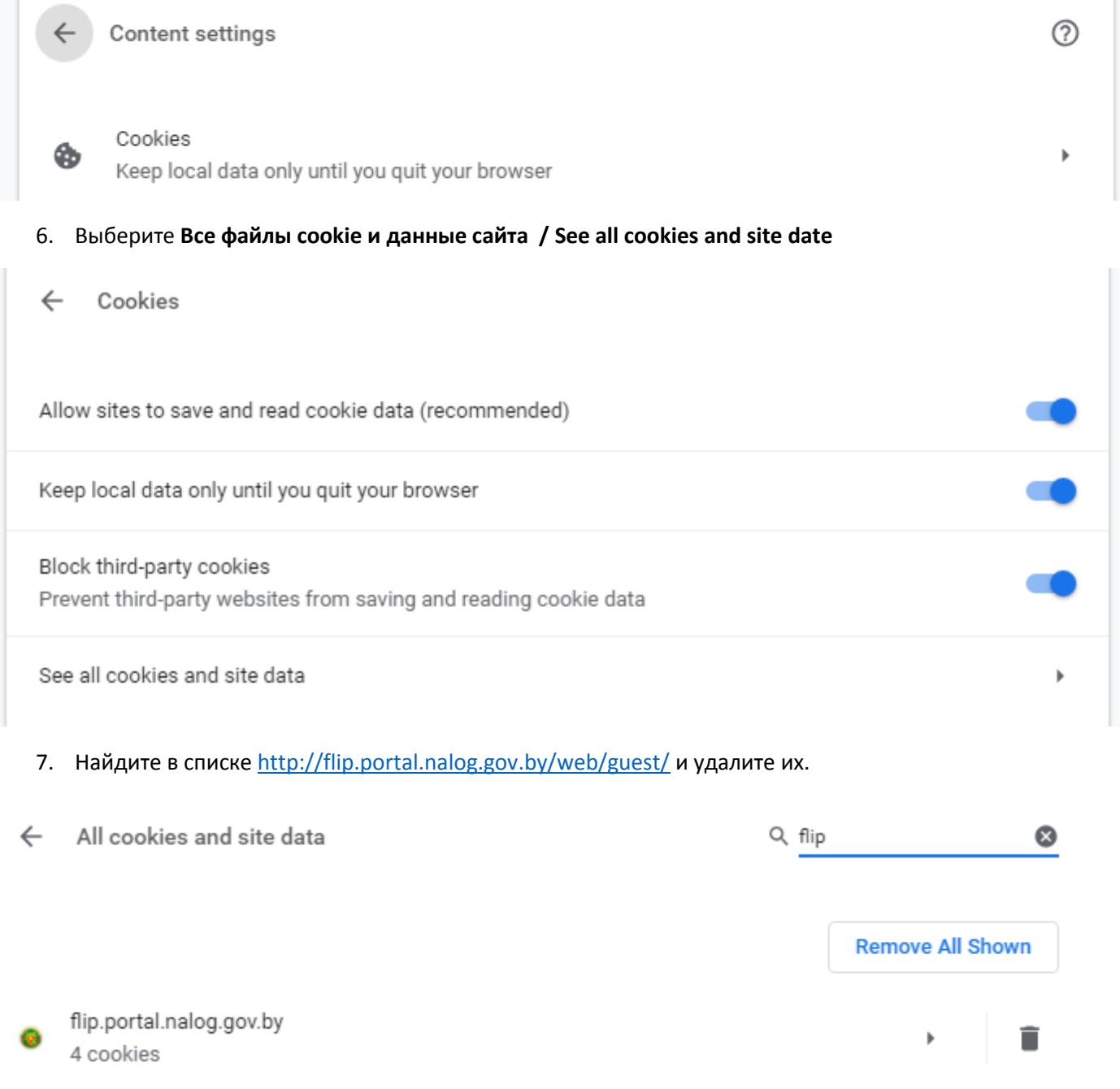

8. Закройте и снова запустите браузер.

9. Теперь вход в ЛК ФЛ должен работать.